# **DURC**

#### Premessa

La pagina descrive l'integrazione tra Titulus ed U-Gov per la gestione del DURC. L'integrazione consente di visualizzare il DURC all'interno del sistema U\_GOV.

I DURC registrati in U\_GOV sono presenti nel repertorio dedicato esistente in Titulus.

# Configurazione utenti in ACL

Nella fase di configurazione dell'integrazione il supporto Titulus si occuperà di creare il repertorio dedicato. Per consentire la registrazione del documento all'interno del Repertorio è necessario che l'utente abbia valorizzati nella sezione ACL i flag relativi ai diritti di: inserimento e visualizzazione dei Repertori.

Vedi esempio sottostante.

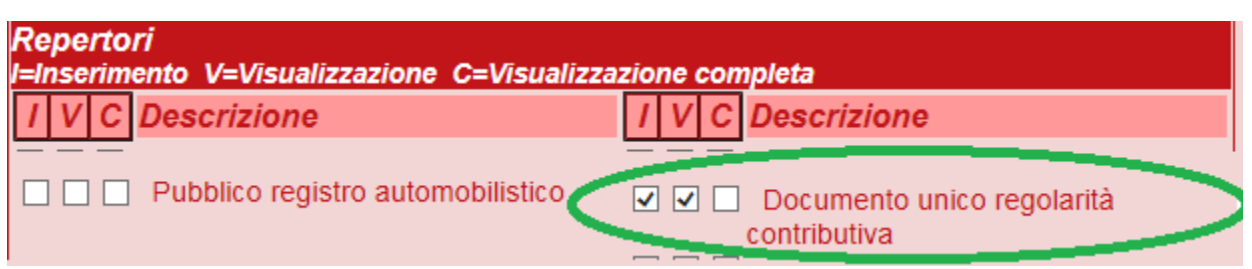

## Registrazione del DURC

Attraverso il pulsante "Repertori" si seleziona il Repertorio dedicato, si apre la maschera di inserimento del DURC che è uguale alla [registrazione](http://wiki.titulus.it/doku.php/documentazione:manuali:4.2:manuale_utente_titulus:manuale_utente_titulus#registrazione_documenti) di una qualsiasi tipologia di documento . Si raccomanda, nella compilazione del campo "oggetto", di inserire l'attributo regolare/irregolare e il nominativo della ditta, questi dati saranno funzionali nella gestione del DURC all'interno della procedura U-Gov.

Esempio di oggetto:

- **REGOLARE** "Con il presente documento si dichiara che l'Impresa Mario Rossi snc risulta regolare ai fini del DURC";
- **IRREGOLARE**  "Con il presente documento si dichiara che l'Impresa Mario Rossi snc risulta irregolare ai fini del DURC".

A richiesta degli Atenei è possibile creare una voce di indice che permette la compilazione automatica dell'oggetto in fase di registrazione.

## Ricerca di un documento DURC

Selezionando il pulsante "REPERTORI" dal menù ricerca si apre la maschera di inserimento dati, in essa la [ricerca è limitata ai soli documenti inseriti ne](http://wiki.titulus.it/doku.php/documentazione:manuali:4.2:manuale_utente_titulus:manuale_utente_titulus#ricerca_-_repertori)i [Repertori.](http://wiki.titulus.it/doku.php/documentazione:manuali:4.2:manuale_utente_titulus:manuale_utente_titulus#ricerca_-_repertori) È attivo per gli utenti con diritto di :

• Repertori - Visualizzazione parziale e/o totale

• Acquisizione di immagini e file

La ricerca di documenti a Repertorio è consentita ai soli utenti abilitati alla loro visualizzazione. La ricerca restituirà i DURC inseriti negli ultimi 45 giorni. Per ulteriori informazioni sulla gestione della sezione in U-GOV si rimanda ai link sottostanti.

<https://wiki.u-gov.it/confluence/display/UGOVHELP/DURC>

e

<https://wiki.u-gov.it/confluence/display/UGOVHELP/Archiviazione+titulus>